# CF Linear Equations.Net User Manual

# V 1.0.0.1

- 1. The *CF Linear Equations.Net* application is a Windows Form app for solving systems of linear equations of the form **Ax** = **B** where: **A** is a square matrix.
	- **B** is a vector of the same length as the rows and columns of **A.**
	- **x** is the calculated vector.

 The user supplies the values for **A** and **B**, the app solves for **x.** In addition, upon a successful calculation, the **Ax** will be calculated and displayed so that the user may detect any inaccuracies in the computer calculations.

- 2. When the application is started, the initial screen appears with a zeroized two-dimensional matrix and vector. [\(Figure 1\)](#page-0-0). The user can:
	- a. Manually enter values into the matrix (**A**) and vector (**b**).
	- b. Add or delete rows and columns.
	- c. Load a matrix or a vector from a .csv file.
	- d. Save a matrix or a vector to a .csv file.
	- e. Zeroize a matrix or a vector.
	- f. Solve the system of linear equations (if a solution exists).

<span id="page-0-0"></span>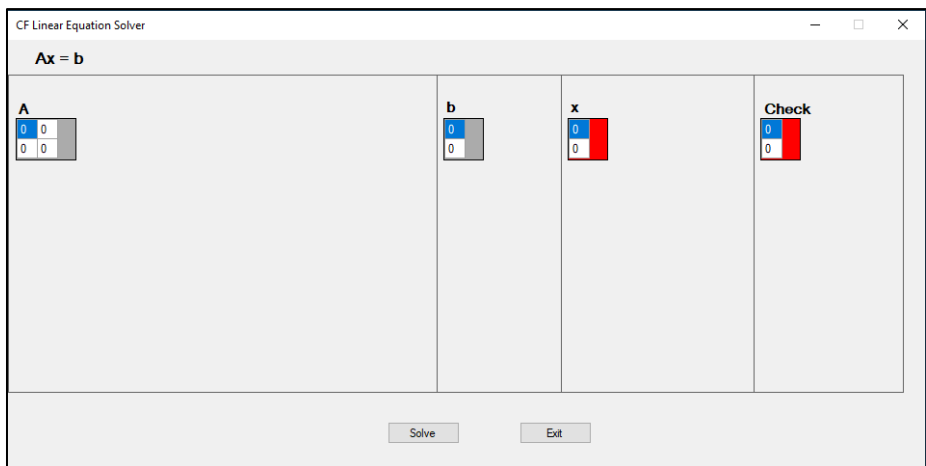

*Figure 1- Initial Screen*

## 3. **Manually Entering Values**.

You may enter values in both the **A** matrix and the **b** vector using the keyboard. All entries must properly formatted double values [\(Figure 2\)](#page-1-0). Examples are:

- a. 1.0
- b. 1.0E10
- c. -1.5E-2
- d. 5
- <span id="page-1-0"></span>e. -1.0

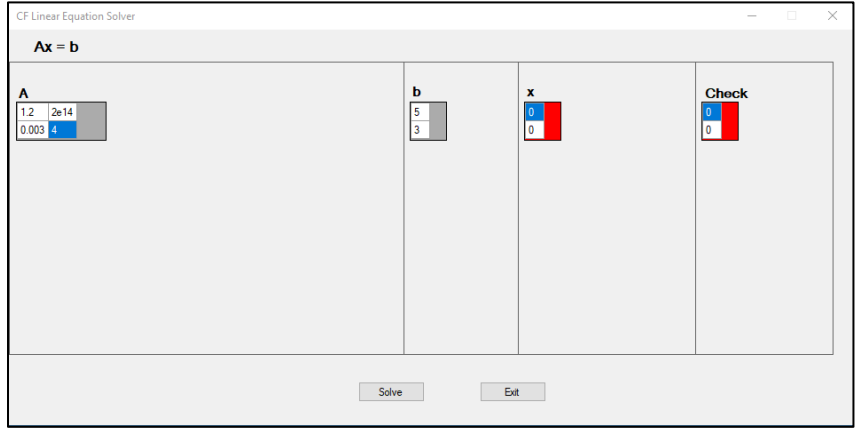

*Figure 2-Entering Values Manually*

## 4. **Add/Deleting rows and columns**.

You can add or delete rows and columns for the A matrix using the matrix popup menu (Figure [3\)](#page-1-1). The matrix popup menu is displayed when you right click on the **A** matrix. Simply select *Add Row* or *Delete Row* from the menu. A row and column will be added to the matrix, and all the vector sizes will be updated to match the matrix. Note: if there are only two rows in the matrix, the *Delete Row* item will not be shown in the context menu.

<span id="page-1-1"></span>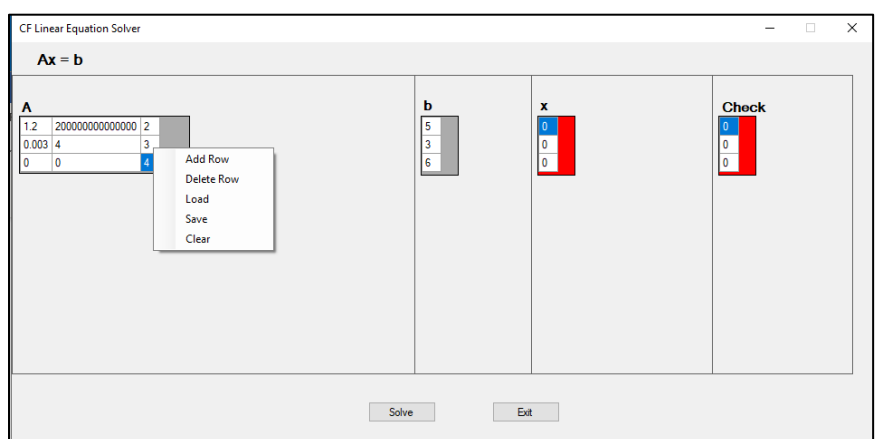

*Figure 3 - Adding/Deleting Rows and Columns*

## 5. **Loading a Matrix from a .csv File**.

Instead of typing in values, you can load the **A** matrix from a comma-delimited file. The file must consist of comma-delimited double values in square matrix form. To see an example of a properly formatted file, just save the **A** matrix to a .csv file (see paragraph 7) and inspect it.

<span id="page-2-0"></span>To load a file, just select **Load** from the matrix context menu [\(Figure 3\)](#page-1-1) and select the file to load [\(Figure 4\)](#page-2-0).

| <b>CF Linear Equation Solver</b>                                                              |                                 |                             |                                                                             |                                     | $\times$                 |        |              |
|-----------------------------------------------------------------------------------------------|---------------------------------|-----------------------------|-----------------------------------------------------------------------------|-------------------------------------|--------------------------|--------|--------------|
| $Ax = b$                                                                                      |                                 |                             |                                                                             |                                     |                          |        |              |
| Α<br>20000000000000 2<br>1.2<br>$\overline{\mathbf{3}}$<br>$0.003 - 4$<br>$\bullet$<br>Ā<br>0 |                                 | b<br>l5<br>l 3<br>6         | x<br>n<br>n                                                                 | <b>Check</b><br>$\Omega$<br>0<br>I٥ |                          |        |              |
|                                                                                               | Save As                         |                             |                                                                             |                                     |                          |        | $\times$     |
|                                                                                               | $\leftarrow$                    |                             | « CSharp > Windows Forms > Serious Projects > LinearEquations.Net > Tests > |                                     | Search Tests<br>$\vee$ 0 |        | ρ            |
|                                                                                               | Organize -                      | New folder                  |                                                                             |                                     |                          | Bit +  | ⋒            |
|                                                                                               | Locations                       | ×<br>Name                   | Date modified                                                               | Type                                | Size                     |        | $\lambda$    |
|                                                                                               | Music                           | <b>Baseline</b>             | 2019-05-15 13:22                                                            | <b>File folder</b>                  |                          |        |              |
|                                                                                               | <b>Pictures</b>                 | <b>Da</b> atest.csv         | 2019-05-01 14:12                                                            | Microsoft Excel C                   | 1 KB                     |        |              |
|                                                                                               | Genoz_PC                        | <b>Ba</b> 10-TestMat.csv    | 2019-05-16 14:05                                                            | Microsoft Excel C                   | $2$ KB                   |        |              |
|                                                                                               | 3D Objects                      | <b>Eail 10-TestSave.csv</b> | 2019-05-16 14:07                                                            | Microsoft Excel C                   | $2$ KB                   |        |              |
|                                                                                               |                                 | <b>Ba</b> 10-TestVec.csv    | 2019-05-16 14:05                                                            | Microsoft Excel C                   | 1 <sub>K</sub> B         |        |              |
|                                                                                               | Desktop                         | <b>Ba</b> HopeMat.csv       | 2019-05-15 15:57                                                            | Microsoft Excel C                   | $2$ KB                   |        |              |
|                                                                                               | <b>Documents</b>                | <b>Ea</b> HopeVec.csv       | 2019-05-15 15:57                                                            | Microsoft Excel C                   | $1$ KB                   |        |              |
|                                                                                               | <b>U</b> Downloads              | <b>BallargeMat.csv</b>      | 2019-05-16 14:42                                                            | Microsoft Excel C                   | 166 KB                   |        |              |
|                                                                                               | Music                           | <b>Da</b> largeVec.csv      | 2019-05-16 14:42                                                            | Microsoft Excel C                   | $2$ KB                   |        |              |
|                                                                                               | <b>Pictures</b>                 | <b>Ba RealNumberTst.csv</b> | 2019-05-15 14:48                                                            | Microsoft Excel C                   | 1 KB                     |        |              |
|                                                                                               | <b>R</b> Videos                 | <b>B</b> iltest1.csv        | 2019-05-01 16:28                                                            | Microsoft Excel C                   | 1 KB                     |        |              |
|                                                                                               | Backup (\\CFCO                  | <b>Ela</b> test2.csv        | 2019-05-02 12:38                                                            | Microsoft Excel C                   | $1$ KB                   |        |              |
|                                                                                               | <sup>12</sup> Windows (C:)      | <b>Ba</b> Unsolvable.csv    | 2019-05-13 15:20                                                            | Microsoft Excel C                   | 1 KB                     |        |              |
|                                                                                               |                                 | <b>Ba</b> vtest.csv         | 2019-05-01 14:50                                                            | Microsoft Excel C                   | $1$ KB                   |        |              |
|                                                                                               | File name:                      |                             |                                                                             |                                     |                          |        | $\checkmark$ |
|                                                                                               | Save as type: csv files (*.csv) |                             |                                                                             |                                     |                          |        | $\vee$       |
|                                                                                               | $\land$ Hide Folders            |                             |                                                                             |                                     | Save                     | Cancel |              |

*Figure 4 - Loading a Matrix from a File*

## 6. **Loading the b Vector from a .csv File**.

Instead of typing in values you can load the **b** vector from a comma-delimited file. The file will consist of comma-delimited double values in vector form. The size of the vector must equal the number of rows in the current matrix. To see an example of a properly formatted file, just save a vector to a .csv file (see paragraph 8).

<span id="page-3-0"></span>To load a file, just select **Load** from the vector context menu [\(Figure 5\)](#page-3-0) and select the file to load from the popup dialog.

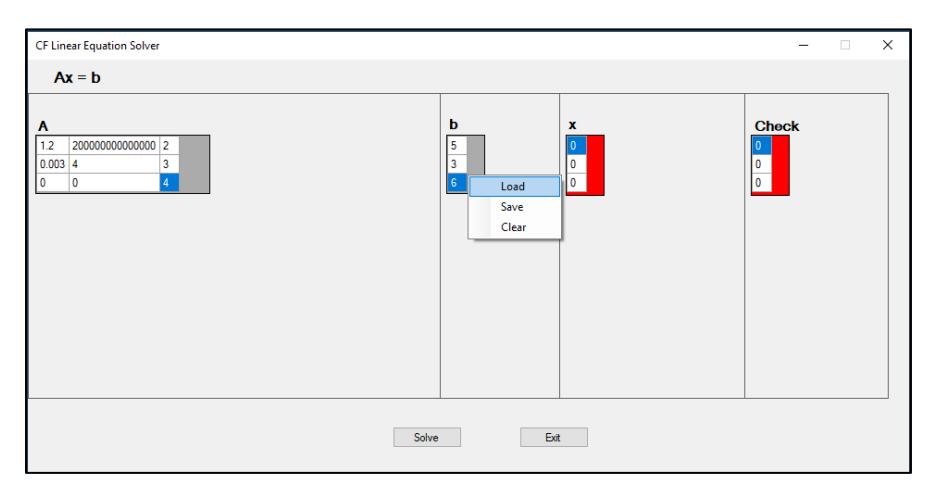

*Figure 5 - Loading the Vector from a File*

#### 7. **Saving a Matrix to a .csv File**.

<span id="page-4-0"></span>To save the **A** matrix to a .csv file, select *Save* from the matrix popup menu [\(Figure 3\)](#page-1-1) and either select the file name from the file list or type in a new file name ( $Figure 6$ ).

| <b>CF Linear Equation Solver</b>                         |                                   |                                                                             |                                      | $\Box$<br>-                            | $\times$                 |                 |
|----------------------------------------------------------|-----------------------------------|-----------------------------------------------------------------------------|--------------------------------------|----------------------------------------|--------------------------|-----------------|
| $Ax = b$                                                 |                                   |                                                                             |                                      |                                        |                          |                 |
| 20000000000000 2<br>$0.003$ 4<br>3<br>١o<br>$\mathbf{A}$ |                                   | b<br>$\boldsymbol{\mathsf{x}}$<br>5<br>3<br>٥<br>$\bullet$                  |                                      | <b>Check</b>                           |                          |                 |
|                                                          | Save As                           |                                                                             |                                      |                                        |                          | $\times$        |
|                                                          | $\leftarrow$                      | « CSharp > Windows Forms > Serious Projects > LinearEquations.Net > Tests > |                                      |                                        | Search Tests<br>$\sim$ 0 | $\mathcal{L}$   |
|                                                          | New folder<br>Organize v          |                                                                             |                                      |                                        |                          | 闘→<br>$\bullet$ |
|                                                          | ۸<br>Locations                    | Name                                                                        | Date modified                        | Type                                   | Size                     | $\lambda$       |
|                                                          | <b>Music</b>                      |                                                                             |                                      |                                        |                          |                 |
|                                                          | Pictures                          | <b>Baseline</b>                                                             | 2019-05-15 13:22                     | <b>File folder</b>                     |                          |                 |
|                                                          |                                   | <b>Dal</b> atest.csv                                                        | 2019-05-01 14:12                     | Microsoft Excel C                      | 1 KB                     |                 |
|                                                          | Genoz PC                          | <b>Dal 10-TestMat.csv</b>                                                   | 2019-05-16 14:05                     | Microsoft Excel C                      | $2$ KB                   |                 |
|                                                          | 3D Objects                        | <b>Ela 10-TestSave.csv</b>                                                  | 2019-05-16 14:07                     | Microsoft Excel C                      | $2$ KB                   |                 |
|                                                          | <b>Desktop</b>                    | <b>Ela 10-TestVec.csv</b><br><b>Da</b> HopeMat.csv                          | 2019-05-16 14:05<br>2019-05-15 15:57 | Microsoft Excel C<br>Microsoft Excel C | 1 KB<br>$2$ KB           |                 |
|                                                          | 陯<br>Documents                    | <b>Da</b> HopeVec.csv                                                       | 2019-05-15 15:57                     | Microsoft Excel C                      | $1$ KB                   |                 |
|                                                          | Downloads                         | <b>D</b> <sup>a</sup> largeMat.csv                                          | 2019-05-16 14:42                     | Microsoft Excel C                      | 166 KB                   |                 |
|                                                          | Music                             | <b>D</b> <sup>a</sup> largeVec.csv                                          | 2019-05-16 14:42                     | Microsoft Excel C                      | $2$ KB                   |                 |
|                                                          |                                   | <b>Ela RealNumberTst.csv</b>                                                | 2019-05-15 14:48                     | Microsoft Excel C                      | 1 <sub>K</sub> B         |                 |
|                                                          | Pictures                          | <b>Ba</b> test1.csv                                                         | 2019-05-01 16:28                     | Microsoft Excel C                      | $1$ KB                   |                 |
|                                                          | <b>W</b> Videos                   | <b>Ba</b> test2.csv                                                         | 2019-05-02 12:38                     | Microsoft Excel C                      | 1 KB                     |                 |
|                                                          | Backup (NCFCO)                    | <b>Da</b> Unsolvable.csv                                                    | 2019-05-13 15:20                     | Microsoft Excel C                      | $1$ KB                   |                 |
|                                                          | $\frac{m}{2}$ Windows (C:) $\vee$ | <b>Ballytest.csv</b>                                                        | 2019-05-01 14:50                     | Microsoft Excel C                      | $1$ KB                   |                 |
|                                                          | File name:                        |                                                                             |                                      |                                        |                          | $\checkmark$    |
|                                                          | Save as type: csv files (*.csv)   |                                                                             |                                      |                                        |                          | $\checkmark$    |
|                                                          |                                   |                                                                             |                                      |                                        |                          |                 |
|                                                          |                                   |                                                                             |                                      |                                        | Save                     | Cancel          |

*Figure 6-Saving the Matrix to a File*

## 8. **Saving the Vector to a .csv File**.

<span id="page-4-1"></span>To save the **b** vector to a .csv file, select *Save* from the vector popup menu [\(Figure 5\)](#page-3-0) and either select the file name from the dialog or type in a new name [\(Figure 7\)](#page-4-1).

| <b>CF Linear Equation Solver</b>                                 |                                 |                                                    |                              | $\times$                 |                  |              |
|------------------------------------------------------------------|---------------------------------|----------------------------------------------------|------------------------------|--------------------------|------------------|--------------|
| $Ax = b$                                                         |                                 |                                                    |                              |                          |                  |              |
| A<br>20000000000000 2<br>1.2<br>3<br>$0.003$ 4<br>$\bullet$<br>0 |                                 | b<br>x<br>5<br>3<br>n                              | <b>Check</b><br>10<br>0<br>0 |                          |                  |              |
|                                                                  | Save As                         |                                                    |                              |                          |                  | $\times$     |
|                                                                  | $\leftarrow$                    | « Serious Projects > LinearEquations.Net > Tests > |                              | Search Tests<br>$\vee$ 0 |                  | $\varphi$    |
|                                                                  | New folder<br>Organize v        |                                                    |                              |                          | 旧 ▼              | $\bullet$    |
|                                                                  | $\wedge$<br>Locations           | Name                                               | Date modified                | Type                     | Size             |              |
|                                                                  | Music                           | <b>Baseline</b>                                    | 2019-05-15 13:22             | <b>File folder</b>       |                  |              |
|                                                                  | <b>Pictures</b>                 | Ela atest.csv                                      | 2019-05-01 14:12             | Microsoft Excel C        | $1 K$ B          |              |
|                                                                  |                                 | <b>Ela 10-TestMat.csv</b>                          | 2019-05-16 14:05             | Microsoft Excel C        | 2 KB             |              |
|                                                                  | Genoz PC                        | <b>Eail 10-TestSave.csv</b>                        | 2019-05-16 14:07             | Microsoft Excel C        | 2 KB             |              |
|                                                                  | 3D Objects                      | <b>Elal 10-TestVec.csv</b>                         | 2019-05-16 14:05             | Microsoft Excel C        | 1 <sub>KB</sub>  |              |
|                                                                  | Desktop                         | <b>Da</b> HopeMat.csv                              | 2019-05-15 15:57             | Microsoft Excel C        | $2$ KB           |              |
|                                                                  | 種<br><b>Documents</b>           | <b>Ea</b> HopeVec.csv                              | 2019-05-15 15:57             | Microsoft Excel C        | 1 KB             |              |
|                                                                  | Downloads                       | <b>Da</b> largeMat.csv                             | 2019-05-16 14:42             | Microsoft Excel C        | <b>166 KB</b>    |              |
|                                                                  | Music                           | <b>Da</b> largeVec.csv                             | 2019-05-16 14:42             | Microsoft Excel C        | $2$ KB           |              |
|                                                                  | $=$ Pictures                    | <b>Da</b> RealNumberTst.csv                        | 2019-05-15 14:48             | Microsoft Excel C        | 1 KB             |              |
|                                                                  | <b>图 Videos</b>                 | <b>Ea</b> test1.csv                                | 2019-05-01 16:28             | Microsoft Excel C        | 1 <sub>K</sub> B |              |
|                                                                  | Backup (\\CFCO v                | <b>Ea</b> test2.csv<br><b>Bal Unsolvable csv</b>   | 2019-05-02 12:38             | Microsoft Excel C        | 1 <sub>K</sub> B |              |
|                                                                  |                                 |                                                    | 2019-05-13 15:20             | Microsoft Excel C        | $1$ KR           |              |
|                                                                  | File name:                      |                                                    |                              |                          |                  | $\checkmark$ |
|                                                                  | Save as type: csv files (*.csv) |                                                    |                              |                          |                  | $\checkmark$ |

*Figure 7- Saving the Vector to a File*

## 9. **Zeroizing a Matrix**.

<span id="page-5-0"></span>You can zeroize the A matrix by selecting *Clear* from the matrix popup menu (*Figure 8*). This will set all cells in the matrix to zero, as well as resetting the **x** and **Check** vectors.

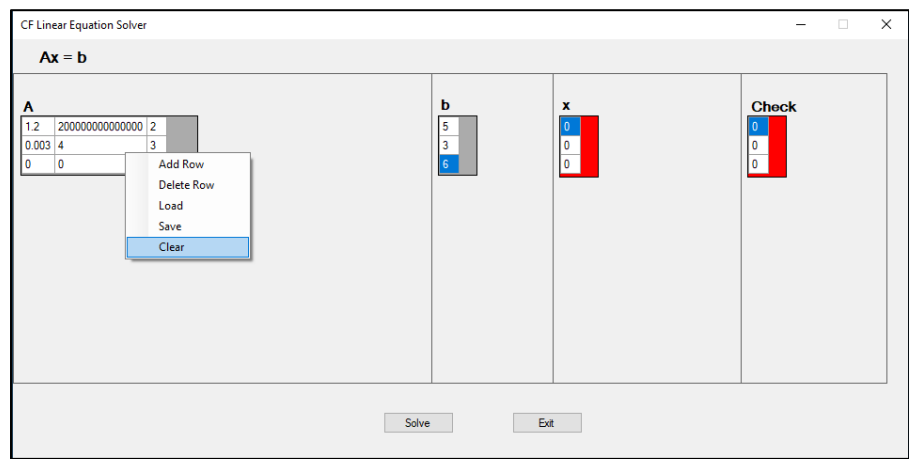

*Figure 8-Zeroizing a Matrix*

## 10. **Zeroizing a Vector**.

<span id="page-5-1"></span>You can zeroize the **b** vector by selecting *Clear* from the vector popup menu [\(Figure](#page-5-1) 9). This will set all cells in the **b** vector to zero, as well as resetting the **x** and **Check** vectors.

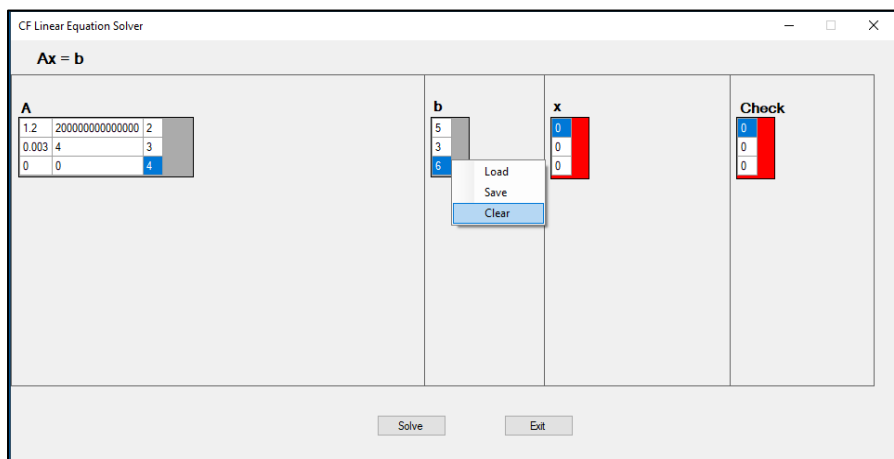

*Figure 9-Zeroizing a Vector*

## 11. **Solving the System of Linear Equations**.

Once the **A** matrix and **b** vector are filled you can attempt to solve the system by clicking on the *Solve* button. If the system can be solved, the result will be displayed in the **x** vector. In addition, the app will multiply the matrix by the x vector and display the result in the **Check** vector [\(Figure 10\)](#page-5-1). The values in the Check vector should match the values in the b vector. A small difference might result from computer arithmetic rounding errors.

<span id="page-6-0"></span>If the system cannot be solved, a message will appear [\(Figure 11\)](#page-6-0).

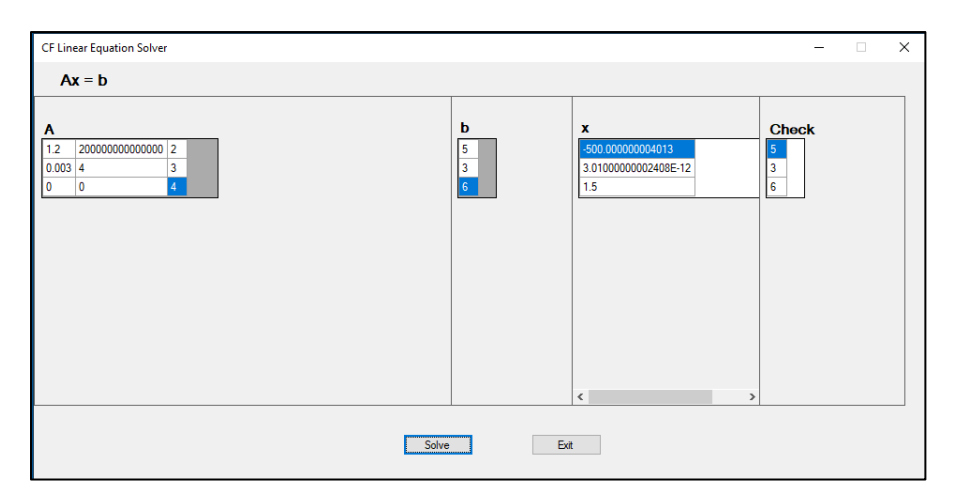

*Figure 10-Solving the System of Linear Equations*

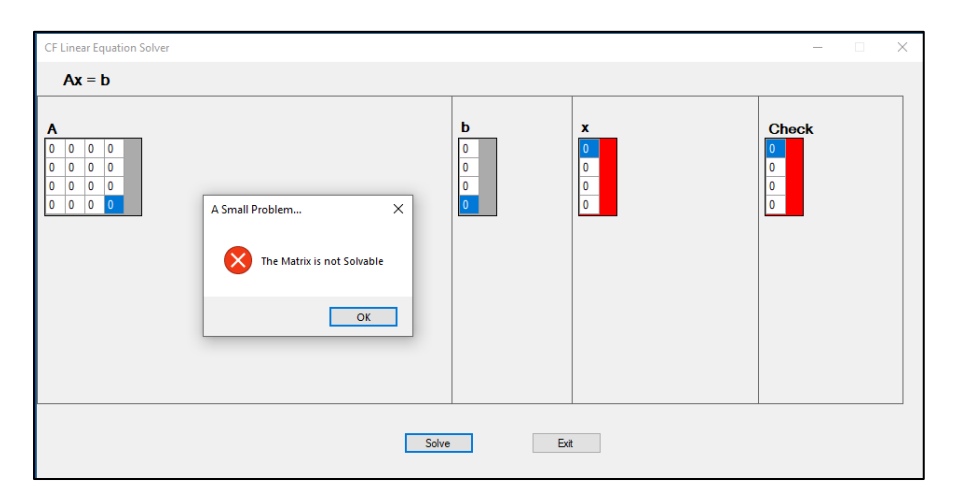

*Figure 11 – An un-solvable System*

12. **Errors** – If an input error occurs, a message box will popup. Normally, the error message will be self-explanatory. If an unexpected error happens, please email the text of the error to:

[corporate@cfsw.biz](mailto:corporate@cfsw.biz)

13. Please email any problem descriptions or improvement suggestions to:

[corporate@cfsw.biz](mailto:corporate@cfsw.biz)